# **QGIS Application - Feature request #15927 Y format parameter for Tile Server (XYZ) layers**

*2016-12-01 04:49 PM - Daniel Sánchez Pillot Gutiérrez*

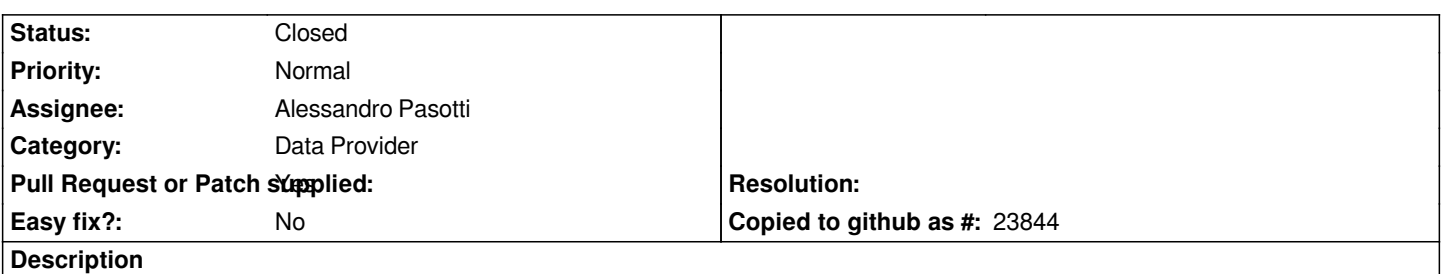

*The new Tile Server layers work great for Google or OSM-like tile servers, however there's no option to select if the service follows the TMS standard with the Y tile number starting at the bottom which generates connection errors when using servers that do follow the standard, web clients like leaflet use a TMS=true parameter that could be easy to implement and allow for the selection of the tiles convention used by the server. Could a feature like this be implemented for QGIS?*

### **Associated revisions**

## **Revision ccd5d752 - 2017-05-17 10:14 AM - Alessandro Pasotti**

*[bugfix] Fix broken inverted Y support in XYZ layers*

*This follows the convention used by OpenLayers, where an inverted axis is indicated by {-y} in the URL definition.*

*Fixes #15927*

*Needs backporting.*

#### **Revision bb7f95fb - 2017-05-17 10:40 AM - Alessandro Pasotti**

*[bugfix] Fix broken inverted Y support in XYZ layers*

*This follows the convention used by OpenLayers, where an inverted axis is indicated by {-y} in the URL definition.*

*Fixes #15927*

*(cherry-picked from ccd5d752254ce)*

#### **History**

### **#1 - 2017-02-25 02:16 AM - Martin Dobias**

*Can you point me to a server I can use? It seems relatively difficult to find a publicly available TMS server to test the inverted Y axis...*

#### **#2 - 2017-03-09 10:06 AM - Daniel Sánchez Pillot Gutiérrez**

*Sure, here are a couple examples:*

#### **[#3 - 2017-03-24 01:24 AM - Alessandro Pasotti](http://demo.opengeo.org/geoserver/gwc/service/tms/1.0.0/ne:ne@EPSG:900913@png/{z}/{x}/{y}.png)**

*Probably related, OpenLayers has a convention to indicate an inverted axis in the template with {-y}, see: https://github.com/openlayers/openlayers/issues/3923#issuecomment-125109362*

*http://demo.opengeo.org/geoserver/gwc/service/tms/1.0.0/nasa:bluemarble@EPSG:900913@jpg/{z}/{x}/{y}.jpg*

#### **#4 - 2017-05-01 12:46 AM - Giovanni Manghi**

*[- Easy fix? set to No](https://github.com/openlayers/openlayers/issues/3923#issuecomment-125109362)*

#### **#5 - 2017-05-16 03:03 PM - Alessandro Pasotti**

- *Category set to Data Provider*
- *Assignee set to Alessandro Pasotti*

## **#6 - 2017-05-16 06:48 PM - Alessandro Pasotti**

*- Pull Request or Patch supplied changed from No to Yes*

*Proposed solution: https://github.com/qgis/QGIS/pull/4569*

#### **#7 - 2017-05-17 10:15 AM - Anonymous**

- *% Done changed [from 0 to 100](https://github.com/qgis/QGIS/pull/4569)*
- *Status changed from Open to Closed*

*Applied in changeset commit:qgis|ccd5d752254cee7d972e4978cd1e5203b7fa36d3.*